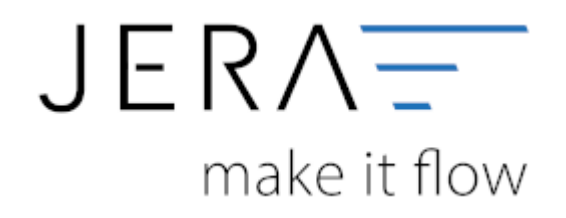

## **Jera Software GmbH**

Reutener Straße 4 79279 Vörstetten

# **Inhaltsverzeichnis**

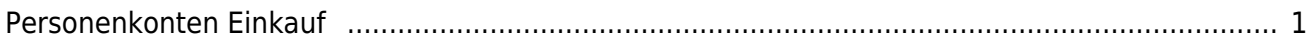

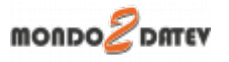

## <span id="page-2-0"></span>**Personenkonten Einkauf**

Sie können ein Default Konto für alle Kreditoren hinterlegen

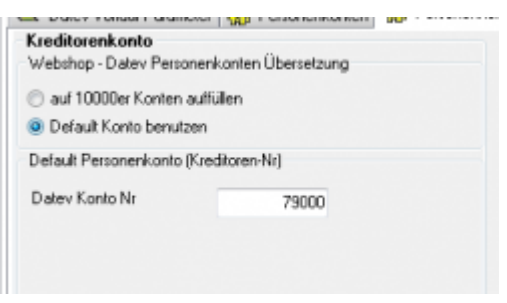

Zusätzlich können Kreditorenkonten mit folgender Regel umgesetzt werden. Sie können hier auswählen, ob eine feste Konto-Nummer verwendet werden soll, oder, wenn Sie nummerische Kunden-Nummern haben, ob diese mit der Regel

## *JTL-Kunden Nr. + x = Datev Konto*

(den Wert von x können Sie wählen) umgesetzt werden sollen.

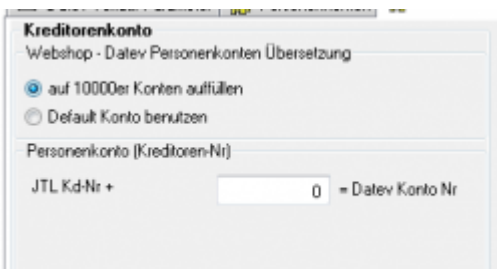

**Weiter zu[:Sachkonten Verkauf](http://wiki.fibu-schnittstelle.de/doku.php?id=mondo:datev:ledger_menu) Zurück zu[:Personenkonten](http://wiki.fibu-schnittstelle.de/doku.php?id=mondo:datev:personenkonten)**

From: <http://wiki.fibu-schnittstelle.de/>- **Dokumentation Fibu-Schnittstellen der Jera GmbH**  $\pmb{\times}$ Permanent link:

**<http://wiki.fibu-schnittstelle.de/doku.php?id=mondo:datev:personenkontenek>**

Last update: **2018/08/22 11:41**